## 会计核算模拟实验(专科)练习操作路径

1 、 请使用 IE8 或 IE10 浏 览 器 登 陆 会 计 核 算 模 拟 实 验 ( 专 科 ) 实 训 平 台 : http://kuaij.xartvu.sn.cn:8001/fstkjhs/

备注:如使用 360 安全浏览器出现内容无法正常显示的情况,可切换极速模式或兼容模式。

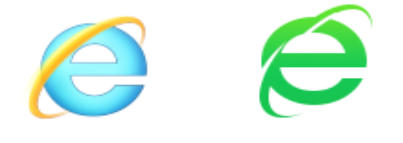

IE 浏览器 360 安全浏览器

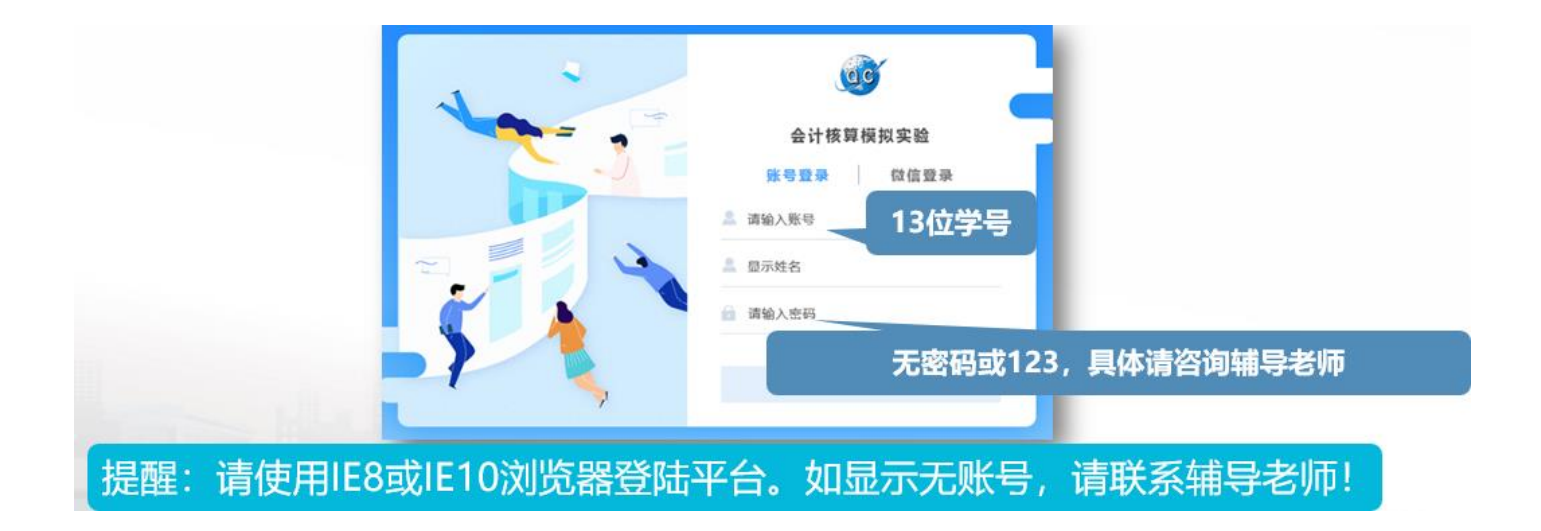

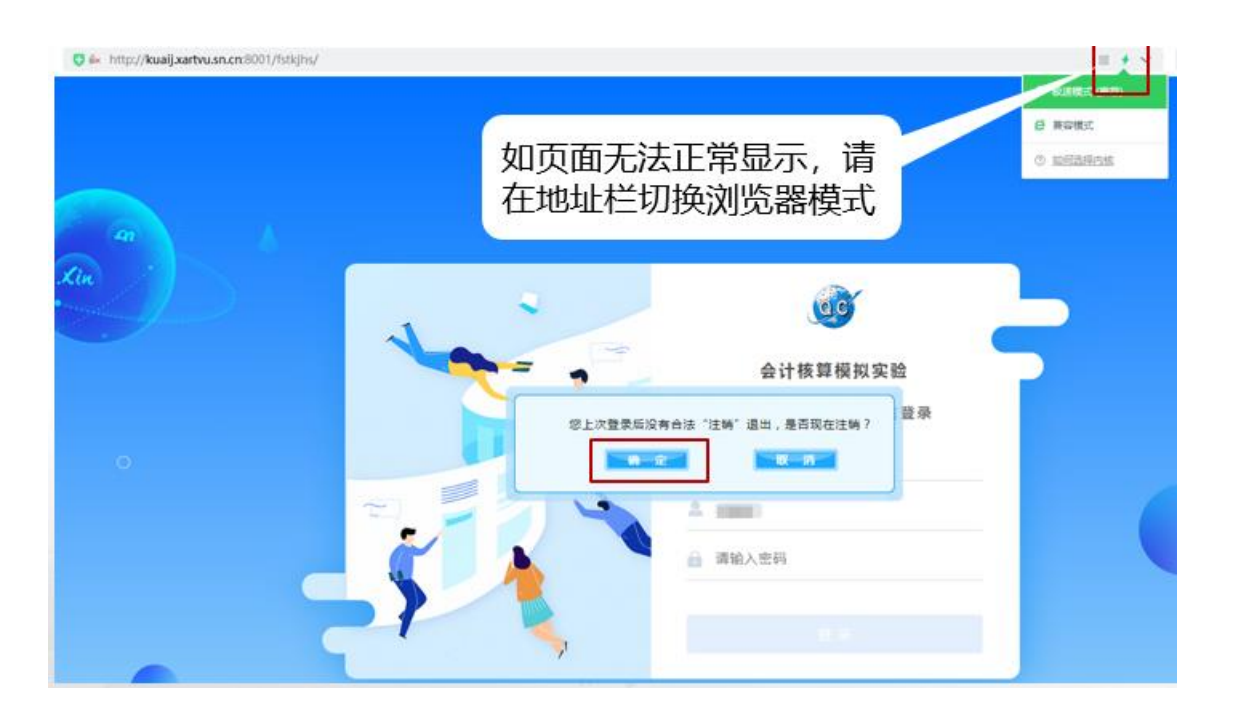

2、登陆方式:用户名为 13 位学号,无密码或者密码为 123,请根据班主任提示输入密码。由于没有 密码找回功能,不建议自设密码。

如提示无该账号,请向班主任反馈联系责任教师处理处理。

3、选择项目训练、会计业务处理等模块进行练习。每个模块均选择"引导学习"进行练习(有正确 答案提示)。

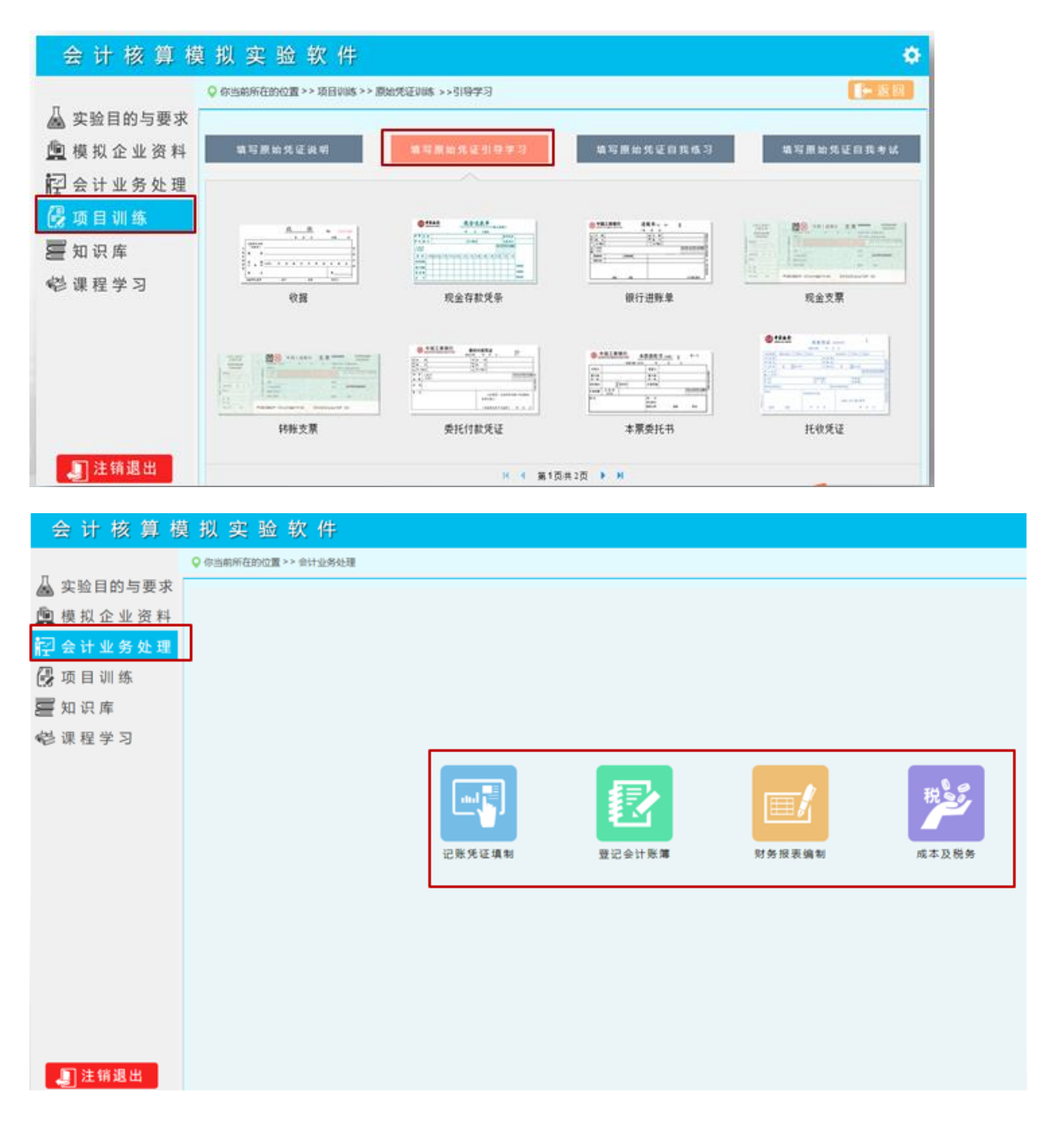

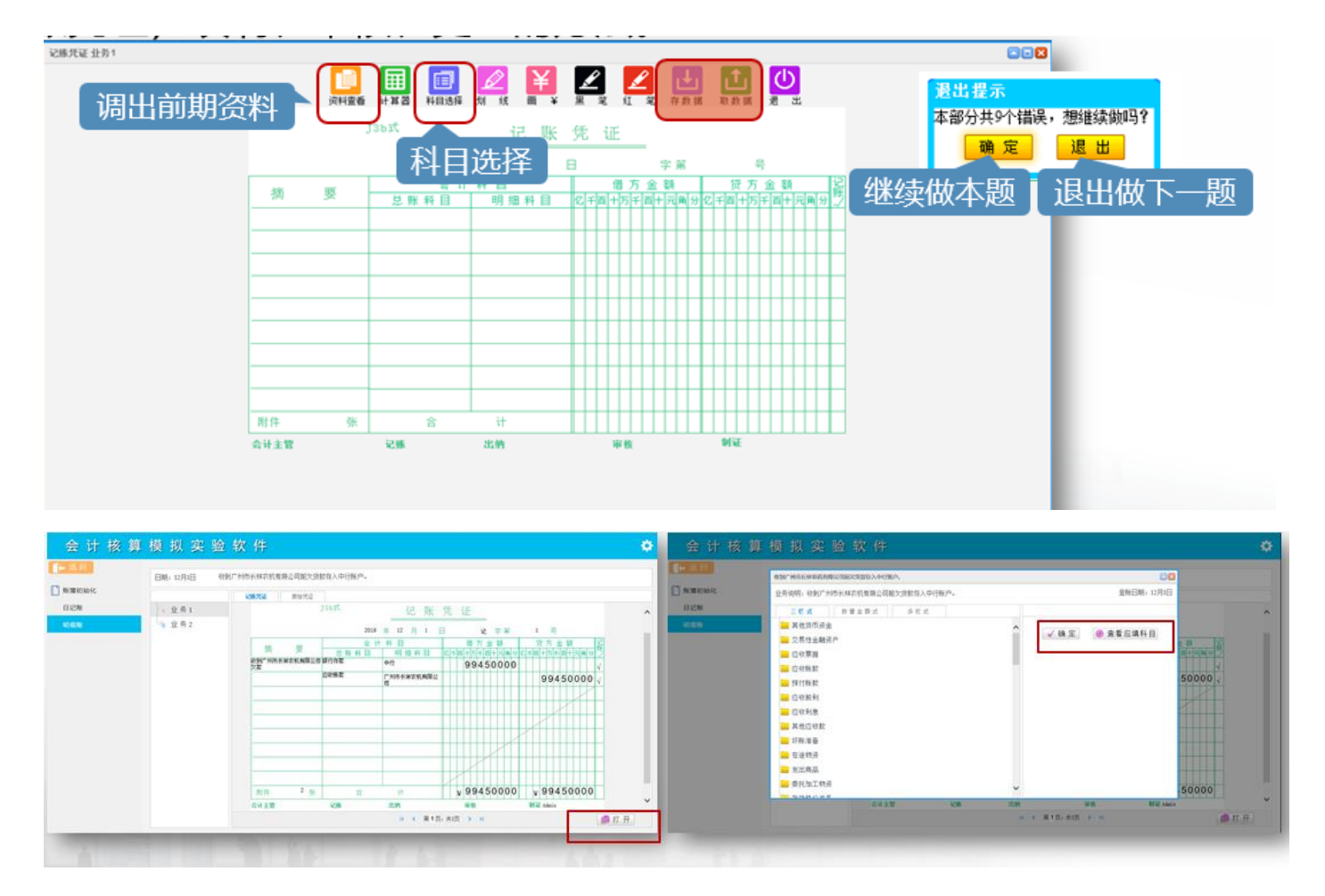

具体操作方法请回看直播课。

4、支持服务:如在学习过程中遇到问题,可登陆一网一平台:会计核算模拟实验课程讨论区进行互 动;也可联系分校实验辅导教师获得教学支持服务。